**(Scan to view project record)**

# **Project**

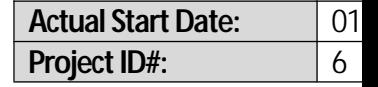

### *EF+ SupportHeaders and Footersso every page looks professional!*

**Client Name: Quickbase** 

**Project Name:** Maron Residence **Name: Maron Residence Status: In-Progress** 

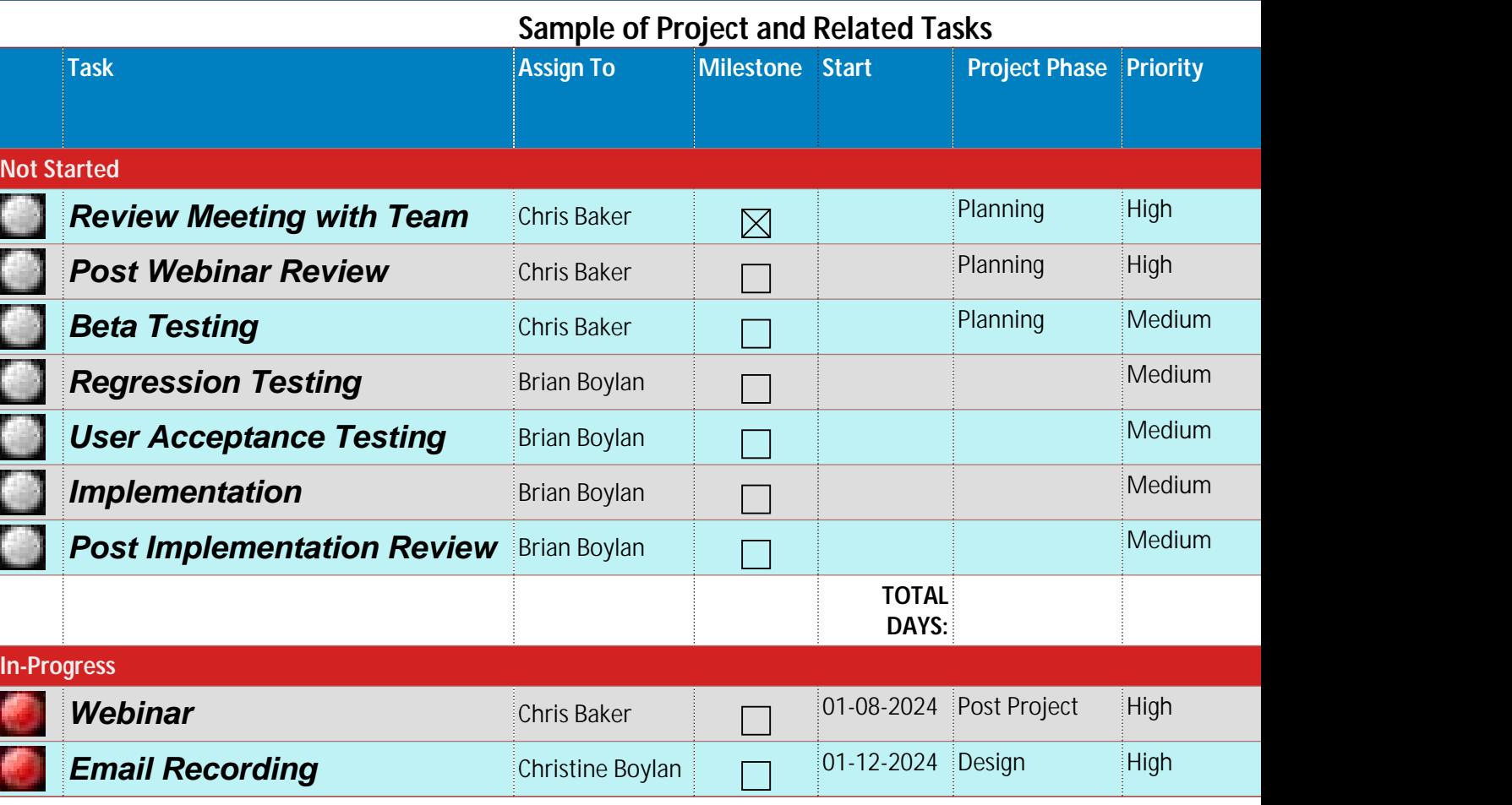

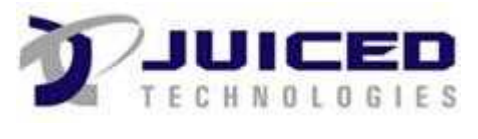

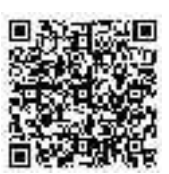

**(Scan to view project record)**

# **Project**

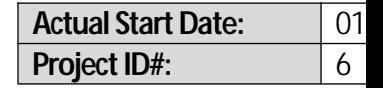

### *EF+ SupportHeaders and Footersso every page looks professional!*

**JUICED** 

**Client Name: Quickbase**<br>**Project Name:** Maron Res

**Profession Residence Profession Contract American Status: In-Progress** 

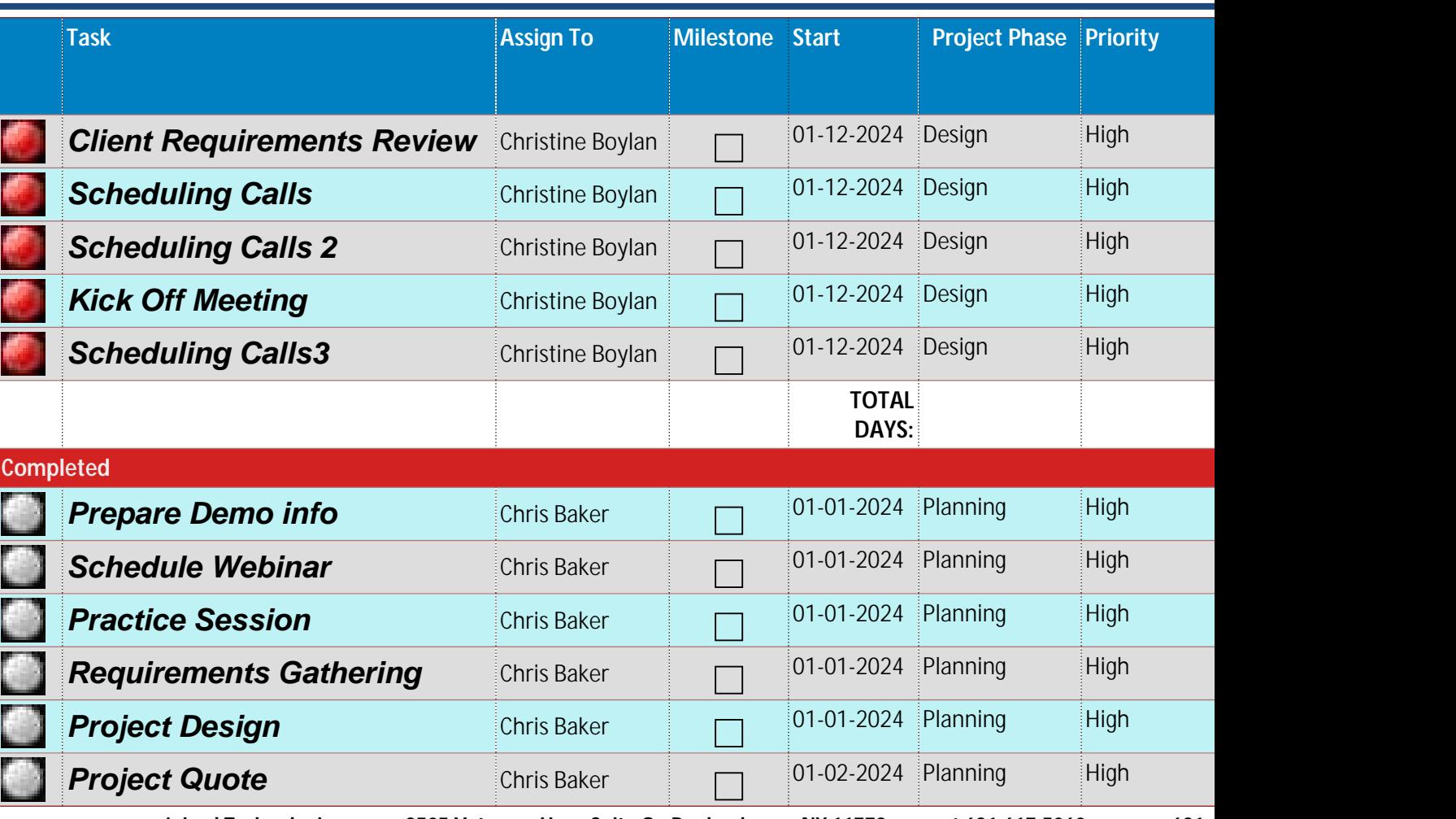

**Juiced Technologies, Inc. · 3505 Veterans Hwy, Suite O ·Ronkonkoma, NY 11779 · Ph631.617.5060 · Fax 631.617.5062 Page 2 of 3**

**(Scan to view project record)**

# **Project**

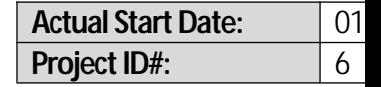

### *EF+ SupportHeaders and Footersso every page looks professional!*

**Client Name:** Quickbase<br>Project Name: Maron Res

**Profession Residence Profession Contract American Status: In-Progress** 

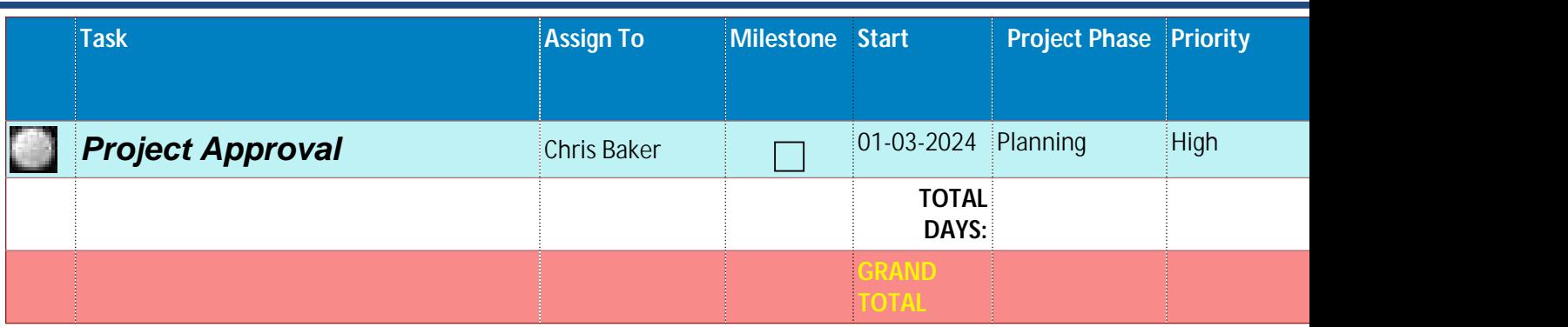

 $575$ 

Approved By

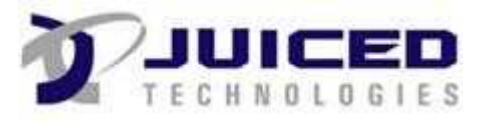

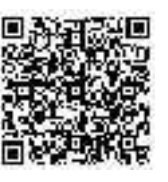

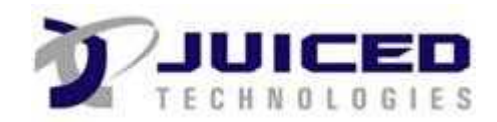

# **Project Document**

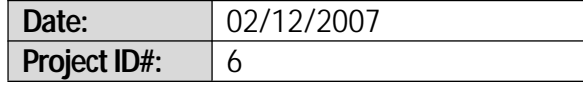

**Project Name:** Maron Residence

### **Create and Clear Sample**

*The 2 fields below should be cleared out after the pdf file was created. Go back to the Project record and see for yourself!*

**Field 1**

**Field 2**

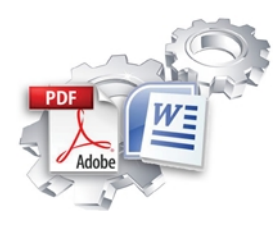

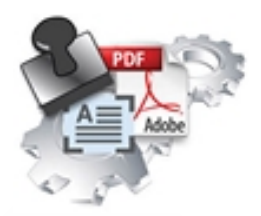

### **Feature Comparison Exact Forms Plus! PDF Stamper**

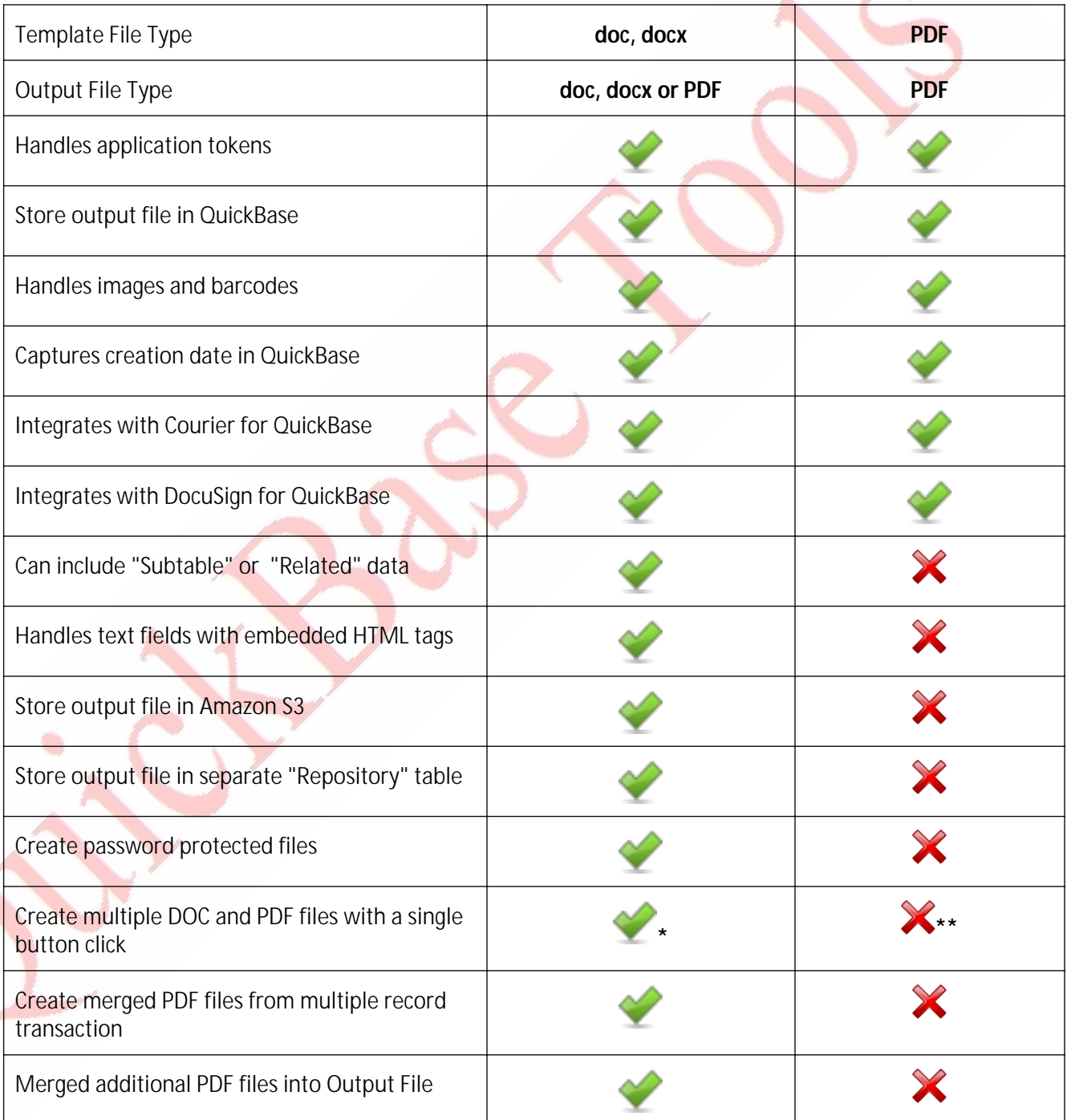

 This is the first release for PDF Stamper so these features are not available at this time. The PDF Stamper will be enhanced to include this functionality in future releases.

**\*** Exact Forms Plus can create up to 50 documents in a single transaction. If you have the need to create more than 50 documents in a single transaction you will have to subscribe to the **Exact Forms Plus Batch Processor.**

**\*\***The PDF Stamper can only create 1 PDF file in a single button click. . If you have the need to stamp and create more than 1 PDF in a single transaction you will have to subscribe to the **PDF Stamper Batch Processor**.